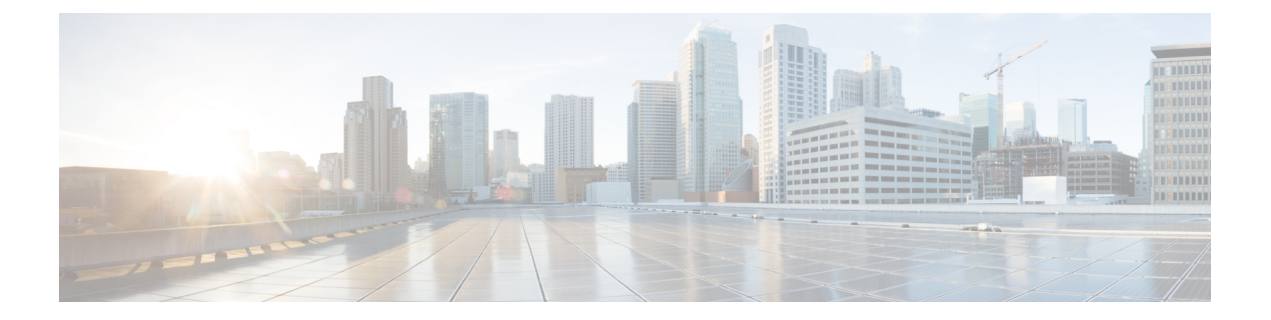

## **Overview**

- About the Cisco Application Policy [Infrastructure](#page-0-0) Controller Enterprise Module (APIC-EM), page 1
- Cisco APIC-EM [Installation](#page-2-0) Methods, page 3
- Primary [Components,](#page-2-1) page 3
- [Supported](#page-3-0) Cisco Platforms and Software Releases, page 4
- Supported [Northbound](#page-4-0) REST APIs, page 5

# <span id="page-0-0"></span>**About the Cisco Application Policy Infrastructure Controller Enterprise Module (APIC-EM)**

The Cisco Application Policy Infrastructure Controller - Enterprise Module (APIC-EM) is Cisco's Software Defined Networking (SDN) Controller for Enterprise Networks (Access, Campus, WAN and Wireless).

The platform hosts multiple applications (SDN apps) that use open northbound REST APIs that drive core network automation solutions. The platform also supports a number of south-bound protocols that enable it to communicate with the breadth of network devices that customers already have in place, and extend SDN benefits to both greenfield and brownfield environments.

The Cisco APIC-EM platform supports both wired and wireless enterprise networks across the Campus, Branch and WAN infrastructures. It offers the following benefits:

- Creates an intelligent, open, programmable network with open APIs
- Saves time, resources, and costs through advanced automation
- Transforms business intent policies into a dynamic network configuration
- Provides a single point for network wide automation and control

The following table describes the features and benefits of the Cisco APIC-EM.

1

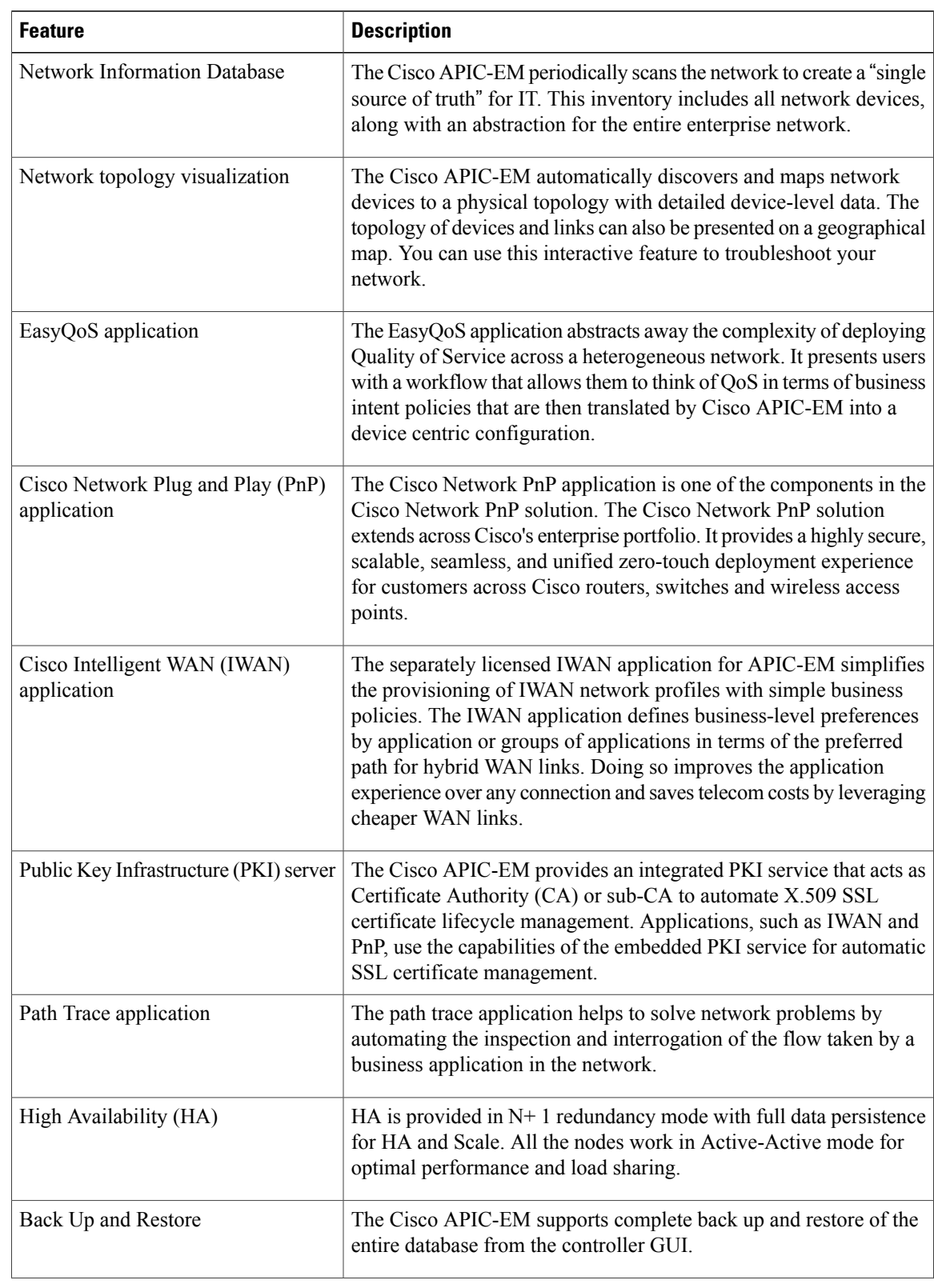

#### **Table 1: Cisco APIC Enterprise Module Features and Benefits**

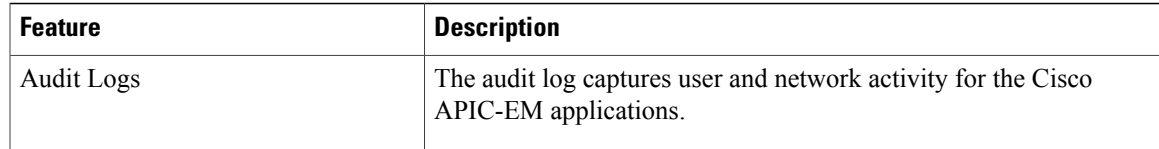

# <span id="page-2-0"></span>**Cisco APIC-EM Installation Methods**

You can install Cisco APIC-EM using any one of the following methods:

- **Appliance Installation**—As a dedicated Cisco APIC-EM physical appliance purchased from Cisco with an ISO image pre-installed. For information about this type of installation, see About the [Appliance](b_apic_em_install_guide_v_1-4-1-x_chapter_010.pdf#unique_17) [Installation](b_apic_em_install_guide_v_1-4-1-x_chapter_010.pdf#unique_17).
- **Bare-Metal Hardware Installation**—As a downloadable ISO image that you can burn to a dual-layer DVD or a bootable USB flash drive, and then use either the DVD or flash drive to install the ISO image onto a server. For information about this type of installation, see About the [Bare-Metal](b_apic_em_install_guide_v_1-4-1-x_chapter_011.pdf#unique_18) Hardware [Installation](b_apic_em_install_guide_v_1-4-1-x_chapter_011.pdf#unique_18).

Note that this platform (bare-metal hardware) isrecommended over the following virtual machine option

• **Virtual Machine Installation**—As a downloadable ISO image that you can install into a virtual machine within a VMware vSphere environment. For information about this type of installation, see [About](b_apic_em_install_guide_v_1-4-1-x_chapter_0100.pdf#unique_19) the Virtual Machine [Installation.](b_apic_em_install_guide_v_1-4-1-x_chapter_0100.pdf#unique_19)

## <span id="page-2-1"></span>**Primary Components**

The following are the primary components required for a Cisco APIC-EM installation:

- The Cisco Cisco APIC-EM software either pre-installed on a Cisco appliance or provided as an ISO image downloaded from the Cisco website.
- Supported Cisco routing and switching platforms

The Cisco APIC-EM ISO image (either preinstalled on the appliance or downloaded from the Cisco website) consists of the following components:

- Ubuntu 14.04 LTS 64-bit
- Open-VM-Tools
- Cisco APIC-EM services
- Grapevine Elastic Services Platform, consisting of a Grapevine root and client template

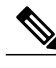

**Note**

Open-VM-Tools is only installed if the ISO image is installed within a virtual machine running on vSphere. The tools will not be installed if the ISO image is installed on a bare-metal or on a hypervisor from another vendor.

The Cisco APIC-EM makes use of the Ubuntu operating system environment and Linux containers (LXC). The Grapevine root runs within the host's operating system. The Grapevine clients run in LXCs within the host. The Cisco APIC-EM services that run on the Grapevine Elastic Services Platform provide the controller with its core functionality. For information about the services, see *Cisco Application Policy Infrastructure Controller Enterprise Module Administrator Guide*.

#### **IP Connectivity**

The Cisco APIC-EM communicates with its supported platforms using the following protocols:

- SNMPv2c or SNMPv3
- Telnet or SSH

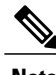

**Note** Currently, the Cisco APIC-EM supports IPv4 only. IPv6 support is planned for a future release.

#### <span id="page-3-0"></span>**Supported Cisco Platforms and Software Releases**

For information about the supported Cisco platforms and software releases, see the following documentation:

- Cisco APIC-EM Controller
	- ◦*Cisco APIC-EM Controller, Release Notes, 1.4.1.x*
- Cisco Network Visibility Application for the Cisco APIC-EM
	- ◦*Cisco Network Visibility for APIC-EM Release Notes*
	- ◦*Supported Platforms for Cisco Network Visibility*
	- ◦*Cisco Network Visibility Application on APIC-EM User Guide*
- Cisco Path Trace Application for Cisco APIC-EM
	- ◦*Cisco Path Trace for APIC-EM Release Notes*
	- ◦*Supported Platforms for Cisco Path Trace*
	- ◦*Cisco Path Trace Solutions Guide*
- Cisco EasyQoS Application for Cisco APIC-EM
	- ◦*Cisco EasyQoS for APIC-EM Release Notes*
	- ◦*Supported Platforms for Cisco EasyQoS*
	- ◦*Cisco EasyQoS Application on APIC-EM Users Guide*
- See the *Release Notes for Cisco IWAN on APIC-EM* for the list of supported platforms and software releases for the IWAN application.

Г

• See the *Release Notes for Cisco Network Plug and Play* for the list of supported platforms and software releases for the Cisco Network Plug and Play application.

# <span id="page-4-0"></span>**Supported Northbound REST APIs**

The Cisco APIC-EM provides northbound REST APIs that you can use to that you can use to issue requests to the controller and exchange data with the controller in a platform-agnostic way. For detailed information about supported northbound REST APIs, see the internal, interactive documentation located within the GUI itself. Click the **API** button at the top right of the GUI to view this documentation.

 $\overline{\phantom{a}}$ 

I